## **Seite 356 Lehrtext - Zweiseitiger Signifikanztest**

## **Detaillierte Lösung für CASIO fx-9860 GII**

In der Fill-Anwendung wird zunächst im Funktionen-Editor die Funktionen definiert. Y1 = BinomialCD(X,100,1/6).

Mit [SET] werden die Parameter für die Wertetabelle entsprechend der nebenstehenden Abbildung vorgenommen.

Mit [TABL] erhält man die Wertetabelle, in der man entsprechend der Fragestellung blättert.

Suche nach der linken Grenze des Annahmebereichs:

Suche nach der rechten Seite des Annahmebereichs

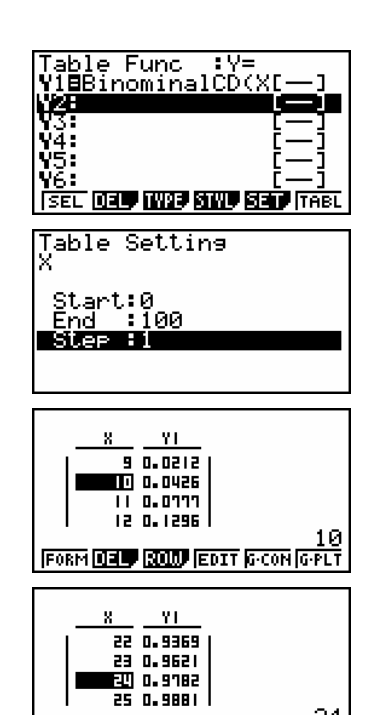

FORM DEEP BOLD EDIT G-CON G-PLT

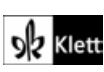